# **Pendampingan Perancangan Promosi Hanania Photography dan Videography Melalui Google Bisnis**

**Heidy Paramitha Devi<sup>1</sup> , Anissa Ayera<sup>2</sup>**

1,2Universitas PGRI Madiun

## **Artikel Info ABSTRAK**

*Genesis Artikel:* Diterima, 21 Desember 2021

Direvisi, 25 Februari 2022 Diterbitkan, 20 Juni 2022

#### **Kata Kunci:**

Promosi Fotografi Videografi Google Bisnis

#### *Keywords:*

*Promotion Photography Videography Google Business*

Seiring dengan perkembangan zaman munculah media perekam suatu kejadian baik berupa gambar diam maupun gambar gerak, dan media tersebut sering disebut sebagai media fotografi dan vidiografi. Melalui perkembangan media promosi saat ini yang sangat pesat, yaitu dengan ditandai munculnya media promosi online. Informasi yang ingin disampaikan akan lebih lengkap dan komplit jika menggunakan google bisnis sebagai media promosi. maka tim pengabdian masyarakat Prodi Akuntansi Fakultas Ekonomi dan Bisnis Universitas PGRI Madiun mencoba untuk melakukan langkah pendampingan perancangan promosi melalui google bisnis. Sasaran / target dari pelaksanaan kegiatan pengabdian kegiatan masyarakat adalah admin bagian pajak dan admin terkait lainnya yaitu akuntansi pada CV. Putra Hanania, sebanyak 4 (empat) orang. Selama kegiatan abdimas berlangsung, komunikasi yang terjalin sangat kooperatif. Dari sekian materi yang disampaikan oleh tim pengabdi, dapat diterima baik oleh mitra.

# *ABSTRACT*

*Along with the development of the times, the media recording an event appeared in the form of both still images and motion pictures, and these media are often referred to as photographic and vidigraphic media. Through the rapid development of promotional media today, namely with the emergence of online promotional media. The information you want to convey will be more complete and complete if you use google business as a promotional medium. then the community service team of the Accounting Study Program, Faculty of Economics and Business, PGRI Madiun University tried to take steps to assist in designing promotions through google business. The targets / targets of the implementation of community service activities are the admin of the tax section and other related admins, namely accounting on the CV. Son of Hanania, as many as 4 (four) people. During the abdimas activities, the communication that was established was very cooperative. Of the materials presented by the service team, it can be well received by partners.*

This is an open access article under the CC BY-SA License.

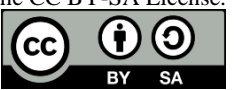

#### *Penulis Korespondensi:*

Heidy Paramitha Devi, Program Studi Akuntansi, Universitas PGRI Madiun, Email: heidy@unipma.ac.id

# **1 PENDAHULUAN**

Dalam kehidupan sehari-hari kita sering sekali mengalami kejadian- kejadian yang berkesan dan susah untuk kita lupakan, tapi memori ingatan yang kita punya sangat terbatas, oleh karena itu manusia mulai berfikir bagaimana supaya setiap *moment* yang mereka alami dapat dapat mereka nikmati lagi kejadian tersebut sesuai dengan kehendak yang mereka inginkan (Firliana, Ristyawan, Andriyanto, Daniati, & Nugroho, 2022). Seiring dengan perkembangan zaman munculah media perekam suatu kejadian baik berupa gambar diam maupun gambar gerak, dan media tersebut sering disebut sebagai media fotografi dan vidiografi. Media tersebut sangat sering kita jumpai dan mungkin kita gunakan dalam kegiatan sehari-hari. bentuk dan ukurannya beragam, mulai dari ukuran yang kecil yang mudah dibawa kemana-mana, sampai ukuran yang besar yang memang digunakan untuk mendapatkan hasil yang maksimal. Contoh dari media perekam adalah kamera saku, kamera DSLR, handycam dan masih banyak lagi. Dengan adanya media tersebut, maka *moment-moment* yang kita anggap patut untuk diabadikan akan menjadi kenangan yang sangat berharga untuk kita simpan. Seperti halnya *momentmoment* sering kita anggap berharga dan patut untuk diabadikan adalah saat pernikahan, pesta kelahiran, pesta ulang tahun, upacara kelulusan atau wisuda, maupun hal-hal yang memang berkesan dalam hidup kita.

Tapi tidak semua orang mempunyai alat atau media tersebut, sehingga banyak sekali yang menawarkan jasa dibidang fotografi dan videografi ini. Maka dengan adanya hal tersebut Hanania Photography dan Videography muncul dengan gagasan atau ide yang didasarkan untuk memenuhi kebutuhan dibidang tersebut, Risang Asmara Putra Nugroho pendiri usaha yang beralamat di jl. Kyai no. 121 Desa Sukomoro, Kecamatan Tamanan, Kabupaten Magetan tersebut menerapkan konsep kreatif modern dan berkualitas juga mengerti bagaimana memadukan seni dan fotografi yang dikemas dalam bentuk yang berbeda sehingga konsumen puas dengan produk yang dihasilkan (Kasali, 1998).

Karena banyaknya jasa dibidang fotografi dan vidiografi yang muncul maka kompetitorkompetitor yang bersaing didalam industri tersebut akan mempromosikan kelebihan dari masingmasing jasa yang ditawarkan. Saat ini industri fotografi dan vidiografi di Solo sangat gencar mempromosikan kelebihan dari jasa atau produk yang mereka tawarkan, dan promosi yang dilakukan masih cenderung secara konvensional dan promosi melalui poster, pamflet, stiker, iklan majalah ataupun dengan mengunakan media elektronik seperti halnya iklan radio, televisi ,maupun internet (Umami, 2015).

Melalui perkembangan media promosi saat ini yang sangat pesat, yaitu dengan ditandai munculnya media promosi *online* (Hermawan, 2013). Maka kehadiran promosi di dunia *online* menjadi fenomena baru yang terjadi beberapa tahun belakangan ini. Banyak perusahaan sadar bahwa internet merupakan media promosi yang efektif dan murah. Apalagi dengan potensi pasar pengguna internet yang setiap tahun terus meningkat (Kotler & Armstrong, 2014). Informasi yang ingin disampaikan akan lebih lengkap dan komplit jika menggunakan *google bisnis* sebagai media promosi. Dengan media ini kita bisa menampilkan profil perusahaan, harga produk, *campaign*, dll. Sementara karena keterbatasan tempat dan biaya, maka iklan di media cetak, selain biayanya cenderung mahal, durasinya juga singkat. Melakukan promosi melalui media *online* dalam hal ini *google bisnis*, kelebihanya dapat di akses selama 24 jam *nonstop*. Keuntungannya tidak perlu setiap hari melakukan promosi, dan media ini bisa diakses ke seluruh dunia dengan adanya koneksi internet. Tata kelola yang baik, tidak hanya menarik secara *visual*, tetapi isi maupun konten harus selalu di *update* dan di *maintenance* secara teratur.

Berdasarkan beberapa aspek di atas, maka tim pengabdian masyarakat Prodi Akuntansi Fakultas Ekonomi dan Bisnis Universitas PGRI Madiun mencoba untuk melakukan langkah pendampingan perancangan promosi melalui google bisnis yang menjadi media promosi yang efektif, yang dapat mencapai target *market* yang direncanakan dan spesifik pada calon konsumen (Saladin, 2003). Berdasarkan paparan tersebut, maka konsep pengabdian masyarakat ini kami beri judul **Perancangan Promosi Hanania Photography and Videography Melalui** *Gobis* **.**

# **2 METODE PENGABDIAN**

## **2.1 Sasaran**

Sasaran / target dari pelaksanaan kegiatan pengabdian kegiatan masyarakat berupa pendampingan perencanaan pajak ini adalah admin bagian pajak dan admin terkait lainnya yaitu akuntansi pada CV. Putra Hanania, sebanyak 4 (empat) orang.

# **2.2 Waktu dan Tempat**

Pelaksanaan kegiatan pengabdian kegiatan masyarakat berupa pendampingan perencanaan pajak ini dilaksanakan secara rutin setiap hari Kamis dengan durasi waktu 1,5 jam selama 1 bulan yaitu selama bulan November 2021.

### **2.3 Metode dan Langkah Kegiatan**

Kegiatan Pengabdian Pada Masyarakat ini dilakukan secara *"blended"* (beberapa kali pertemuan online, dan sebagian pertemuan tatap muka) dengan metode pelatihan dan pendampingan dengan rincian langkah sebagai berikut: survey pendahuluan, pelatihan/ *sharing* pengetahuan, evaluasi, tahap terminasi (Sucipto, 2021). Diagram alur seperti pada gambar 1.

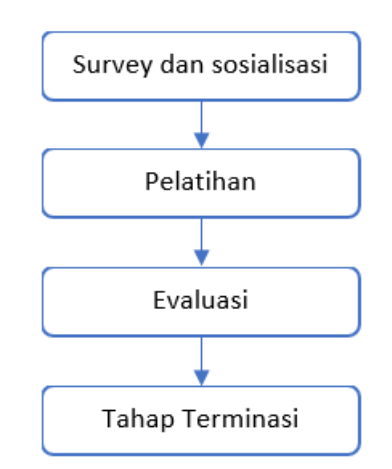

Gambar 1. Diagram Alur Kegiatan Pengabdian pada Masyarakat

1) Survey dan sosialisasi

Tim pengabdi melakukan survey awal terhadap mitra untuk mengidentifikasi dan merumuskan permasalahan yang dihadapi mitra. Selain itu pada tahap awal ini, tim pengabdi sekaligus mensosialisasikan program akan dilaksanakan yaitu berupa pelatihan dan pendampingan perancangan promosi melalui *google bisnis* pada CV. Putra Hanania.

- 2) Pelatihan
	- Ceramah/ penyampaian materi oleh tim pengabdi Metode ceramah ini tetap diperlukan oleh karena untuk membuka komunikasi dua arah yang lebih efektif, baik di antara pelaksana pengabdian dan peserta.
	- Diskusi dan *sharing* Metode diskusi dan *sharing* ini lebih diarahkan agar peserta lebih aktif untuk menyampaikan pendapatnya, serta bisa lebih terbuka akan problem yang dihadapi di lapangan terkait ketatnya persaingan pasar jasa foto dan video di area Kabupaten Magetan.
- 3) Evaluasi

Setelah semua rangkaian kegiatan pada program Pengabdian kepada masyarakat terlaksana, tahapan berikutnya adalah evaluasi. Pada tahap ini berupa evaluasi terhadap pemahaman peserta akan penerapan media promosi melalui website.

4) Tahap Terminasi

Tahap terminasi adalah tahap akhir dari pelaksanaan program Pengabdian Kepada Masyarakat. Pada akhir dari pelaksanaan program Pengabdian Kepada Masyarakat ini diharapkan target program tercapai, dimana seluruh divisi pada CV. Putra Hanania mampu mengaplikasikan penggunaan website sebagai media promosi.

# **3 HASIL DAN ANALISIS**

Menurut Mia Ajeng A (2018), pelatihan pemasaran yang lebih memadai adalah melalui pengenalan *ecommerce* atau *market place* dan *social media* sebagai salah satu sarana pemasaran (Meilia Marka et al., 2019). Sedangkan Wijaya dan Jasfar (2014) menyatakan bahwa dewasa ini jumlah pengguna internet mengalami peningkatan yang signifikan, sehingga menarik para produsen untuk memanfaatkan media ini dalam memasarkan produk yang dihasilkan (Wijaya & Jasfar, 2014). Media pemasaran online memudahkan konsumen dalam menjangkau para produsen. Sebelum dilaksanakan kegiatan ini, kelompok mitra hanya mengandalkan promosi melalui "getok tular" dan media promosi Instagram Bisnis. Mitra diberikan sosialisasi, pelatihan dan pendampingan dalam memasarkan jasa melalui *google bisnis*. Kegiatan tersebut di atas dilakukan dengan tujuan untuk meningkatkan jangkauan pasar. Media pemasaran online yang diperkenalkan kepada mitra PKM melalui pelatihan adalah *google bisnis*.

Pelatihan kreativitas dan inovasi ditujukan agar mitra memiliki daya kreativitas dan daya inovasi. Dalam pelatihan kreativitas mitra diberikan gambaran mengenai cara-cara menciptakan gagasangagasan baru, pelatihan menemukan cara baru dalam menyikapi masalah dan memanfaatkan peluang bisnis jasa foto dan video (Kurniawan, Andriyanto, & Sucipto, 2020). Sedangkan dalam pelatihan inovasi mitra dilatih untuk dapat menerapkan gagasan-gagasan baru. Menurut Hadiyati (2008) pemasaran merupakan masalah utama yang dimiliki oleh UMKM, yakni terkait persaingan pasar dan produk, akses terhadap informasi pasar dan kelembagaan pendukung usaha kecil (Hadiyati, 2008). Kegiatan PKM ini diharapkan menjadi solusi masalah tersebut, sehingga jasa dapat dikenal konsumen dan akhirnya dapat bersaing di pasar. Gambar 2 adalah akun Instagram Bisnis yang digunakan oleh Hanania Photo dan Studio dalam memasarkan jasa

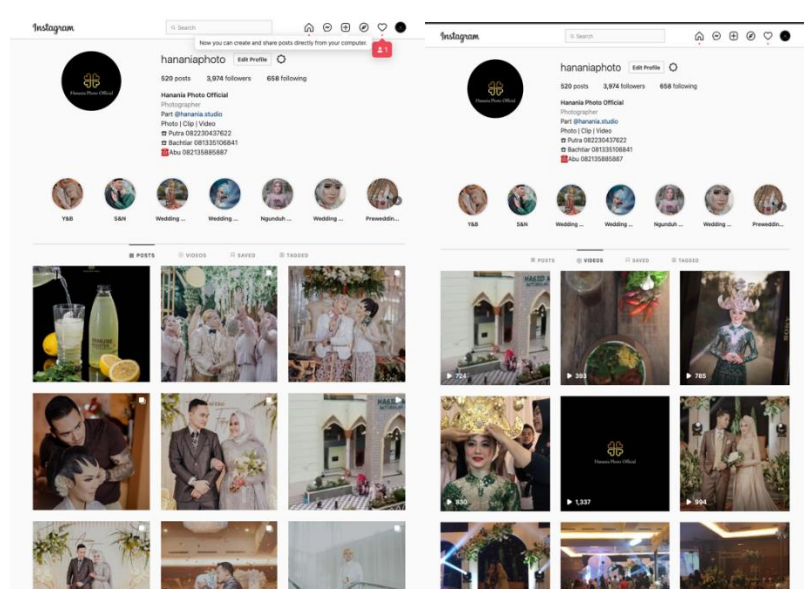

Gambar 2. Tampilan Akun IG Bisnis CV. Putra Hanania

Materi yang disampaikan oleh tim pengabdi adalah langkah-langkah dalam membuat google bisnis (Wahyuddin, Puspawati, & Abas, 2020). Langkah pertama yang perlu dipersiapkan oleh mitra adalah akun google, deskripsi singkat tentang bisnis mitra, detail kontak bisnis mitra, informasi terperinci tentang bisnis mitra, foto bisnis mitra, URL ke profil media sosial yang relevan, 5-10 kata kunci untuk mengoptimalkan bisnis mitra, Opsional: Akun email terpisah yang akan digunakan untuk situs kutipan*.*  Adapun rincian teknis pembuatan google bisnis adalah sebagai berikut:

**Langkah 1.** Buka *Google Bisnisku,* lalu klik

**Langkah 2.** Tulis nama bisnis Anda

**Langkah 3.** Isi lengkap alamat kantor, toko, atau restoran Anda.

**Langkah 4.** Sesuaikan alamat kantor Anda di Google Maps untuk memudahkan konsumen mengunjungi alamat yang sudah Anda tulis.

**Langkah 5.** Tulis kategori bisnis yang sesuai dengan bisnis Anda. Misalnya, Anda mengelola sebuah restoran makanan Padang di Yogyakarta maka pilihlah kategori "Restoran". Kategori bisnis ini akan memudahkan Google untuk mengelompokkan bisnis Anda di hasil pencarian. Ketika orang mencari "Restoran di Jogja" informasi bisnis Anda bisa muncul di hasil pencarian tersebut.

**Langkah 6.** Selanjutnya, isi no telepon atau HP yang khusus untuk menerima telepon dari pelanggan. Jika Anda sudah memiliki website, Anda bisa menuliskan alamat website Anda di bagian ini. Jika belum memiliki website, Anda bisa membuatnya dengan mudah menggunakan WordPress. Website penting untuk meningkatkan kepercayaan konsumen terhadap perusahaan Anda.

**Langkah 7.** Anda bisa memilih untuk menerima newsletter dari Google atau tidak.

**Langkah 8.** Langkah terakhir ini adalah cara verifikasi Google Bisnisku. Verifikasi Google Bisnisku penting untuk melindungi bisnis Anda dari pihak tidak bertanggung jawab yang menyalahgunakan informasi bisnis Anda. Selain itu, bisnis yang telah diverifikasi dianggap bisnis dengan reputasi baik di mata pelanggan dibanding yang tidak. Jika Anda sudah memasukkan informasi yang lengkap dan benar pilih verifikasi saat itu juga dengan mengisi nama penerima surat. Lalu klik Kirim Kartu Pos. Setelah itu tunggu surat dari Google datang ke alamat Anda. Selama proses verifikasi, Anda tidak bisa mengganti informasi yang sudah Anda tulis sebelumnya.

**Langkah 9.** Proses pengiriman surat Google berbeda-beda tergantung lokasi. Setelah mendapatkan suratnya, Anda bisa melanjutkan proses verifikasi menggunakan kode verifikasi yang terdapat dalam surat.

**Langkah 10.** Buka *Google Bisnisku* dan pilih menu verifikasi lokasi. Kemudian masukkan kode verifikasi dari surat Google. Verifikasi Google Bisnisku selesai.

Langkah selanjutnya adalah melengkapi Profil *Google Bisnisku*:

Setelah selesai verifikasi, Anda bisa melengkapi informasi bisnis Anda. Saat pendaftaran, Anda baru mengisi alamat bisnis, kategori bisnis, informasi kontak, dan website. Setelah verifikasi Anda bisa menambahkan berbagai informasi pendukung. Berikut informasi-informasi yang perlu Anda tambahkan:

1) Deskripsi Bisnis

Tuliskan deskripsi bisnis Anda dalam 750 karakter. Manfaatkan fitur ini untuk menjelaskan bisnis Anda kepada para calon pelanggan. Berikan deskripsi singkat dan jelas. Bisnis Anda bergerak di bidang apa, produk unggulan Anda, dan berbagai informasi penting lainnya. Anda juga dapat melakukan edit diskripsi Google Bisniku jika dilain waktu terdapat perubahan.

# 2) Foto

Meskipun foto bersifat opsional, foto adalah salah satu komponen penting di Google Bisnisku. Tambahkan foto kantor, perusahaan, pabrik, atau restoran Anda. Foto yang Anda unggah dapat meyakinkan pelanggan untuk membeli produk atau menggunakan jasa Anda.

# 3) Jam Operasional

Tambahkan juga jam operasional bisnis Anda agar memudahkan pelanggan untuk menentukan kapan mereka bisa datang ke tempat bisnis Anda. Terutama bagi bisnis-bisnis seperti restoran atau rumah makan.

# 4) Fasilitas

Agar pelanggan bisa mengetahui apa fasilitas yang ada di bisnis Anda, tambahkan juga informasi fasilitas yang Anda tawarkan. Misalnya, fasilitas-fasilitas seperti lounge khusus, tempat penitipan anak, outdoor dining, apakah bisnis Anda ramah untuk orang-orang disabilitas, dan lain-lain.

# 5) Menu

Anda juga bisa menampilkan menu di Google Bisnisku. Tampilkan menu atau produk andalan Anda di Google Bisnisku agar pelanggan bisa mengetahui apa saja yang Anda tawarkan.

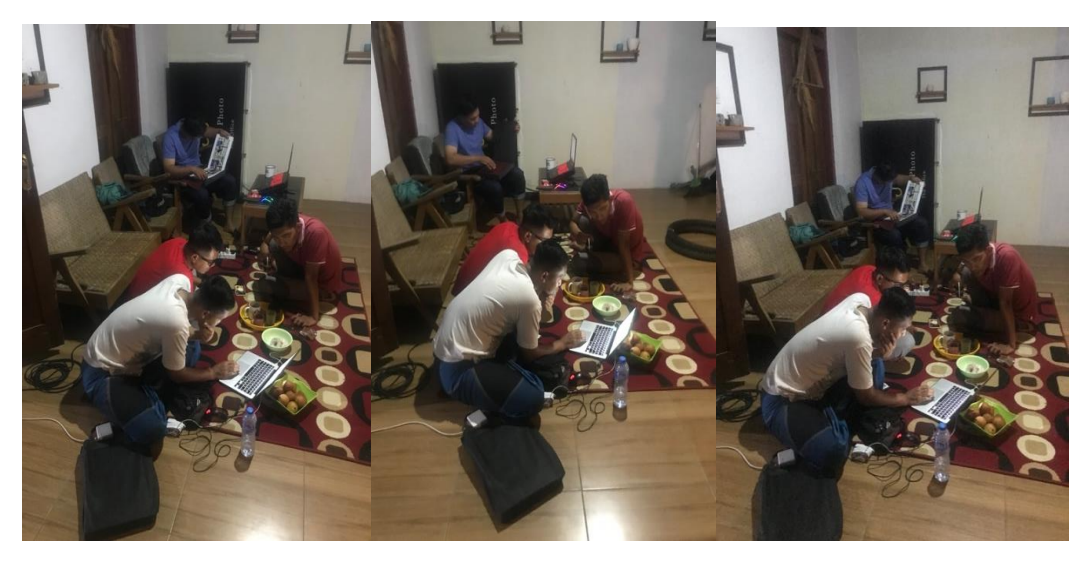

Gambar 3. Dokumentasi Kegiatan Coaching dan Evaluasi

Selama kegiatan abdimas berlangsung, komunikasi yang terjalin sangat kooperatif. Dari sekian materi yang disampaikan oleh tim pengabdi, dapat diterima baik oleh mitra. Hal tersebut dibuktikan dengan tersedianya akun google bisnis mitra. Dokumentasi kegiatan seperti pada gamba 3. Hasil kegiatan PKM adalah akun google bisnis seperti pada gambar 4.

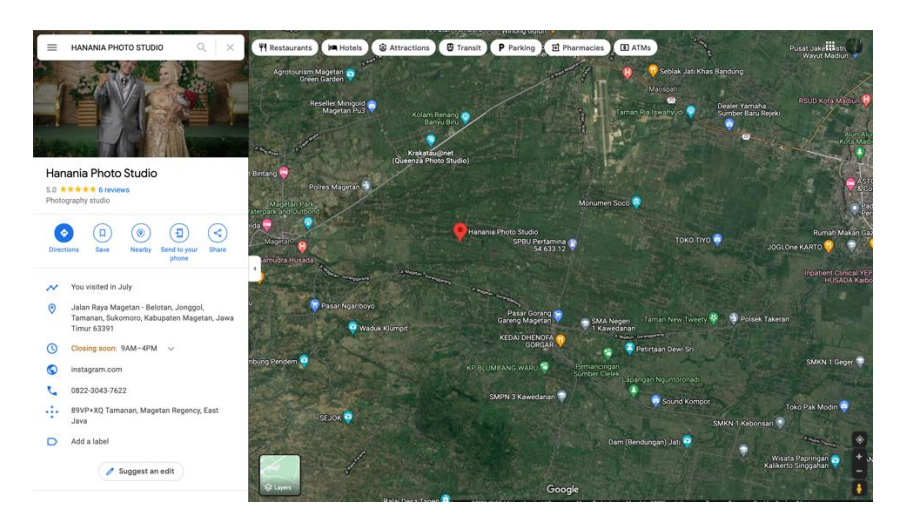

Gambar 4. Akun Google bisnis Mitra

# **4 KESIMPULAN**

Program PKM ini dilaksanakan guna memberikan solusi terhadap berbagai masalah yang dihadapi oleh mitra meliputi segi mana¬jemen usaha yang salah satunya yaitu aspek pemasaran. Kesimpulan yang menjadi hasil pelaksaaan kegiatan PKM sebagai berikut: Aspek pemasaran, pemahaman dan kemampuan mitra tentang penggunaan media yang digunakan dalam peningkatan pemasaran bertambah, dengan memanfaatkan teknologi informasi sehingga dapat memperluas pangsa pasar.

#### **REFERENSI**

- Firliana, R., Ristyawan, A., Andriyanto, T., Daniati, E., & Nugroho, R. W. (2022). Fotografi Produk Katering Kasmilah Go-Digital Marketing. *Kontribusi: Jurnal Penelitian Dan Pengabdian Kepada Masyarakat*, *2*(2), 102–114.
- Hadiyati, E. (2008). Model Pemasaran dalam pemberdayaan Usaha Kecil. *Jurnal Manajemen Gajayana*, *5*(1), 5–20.
- Hermawan, A. (2013). Promosi dalam prioritas kegiatan pemasaran. *Jakarta: PT. Buku Seru*.
- Kasali, R. (1998). *Membidik pasar Indonesia: segmentasi, targeting, dan positioning*. Gramedia Pustaka Utama.

Kotler, P., & Armstrong, G. (2014). *Principle Of Marketing. New Jersey: Pearson Prentice Hall*. Inc.

- Kurniawan, S. D., Andriyanto, T., & Sucipto, S. (2020). The Design of Traditional Market Management Using SMS Gateway. *Prosiding SEMNAS INOTEK (Seminar Nasional Inovasi Teknologi)*, *4*(2), 285–290.
- Meilia Marka, M., Azis, N., Alifiana, M. A., Manajemen, P., Ekonomi, F., & Bisnis, D. (2019). PENGEMBANGAN UMKM MADUMONGSO MELALUI MANAJEMEN USAHA DAN LEGALITAS USAHA. *Jurnal Abdimas*, *22*(2), 185–192. https://doi.org/10.15294/abdimas.v22i2.16512
- Saladin, D. (2003). Manajemen Pemasaran, Analisis, Perencanaan, Pelaksanaan dan Pengendalian. *Bandung: Linda Karya*.
- Sucipto, S. (2021). Pelatihan Penggunaan Mendeley sebagai Alat Sinkronisasi Metadata Artikel Ilmiah. *Kontribusi: Jurnal Penelitian Dan Pengabdian Kepada Masyarakat*, *1*(2), 83–88. https://doi.org/10.53624/KONTRIBUSI.V1I2.23
- Umami, Z. (2015). Social strategy pada media sosial untuk promosi pariwisata Daerah Istimewa Yogyakarta. *Interaksi: Jurnal Ilmu Komunikasi*, *4*(2), 195–201.
- Wahyuddin, M., Puspawati, D., & Abas, N. I. (2020). Pemasangan dan Pendampingan Google Bisnis (Google Lokasi) pada Biro Umroh Al Hijrah Tour sebagai Sarana Pemasaran dan Peningkatan Eksistensi Perusahaan di Dunia Maya. *Abdi Psikonomi*, 105–110.
- Wijaya, M., & Jasfar, F. (2014). Pengaruh rancangan situs, harga, kepercayaan dan keamanan terhadap pembelian produk fashion melalui online shopping. *Jurnal Manajemen Dan Pemasaran Jasa*, *7*(2), 31–62.